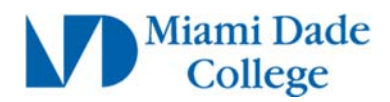

## **View My Test Scores**

- **Login to MDConnect Student Portal**
- **In Self Service Student Center, click My Academics link**

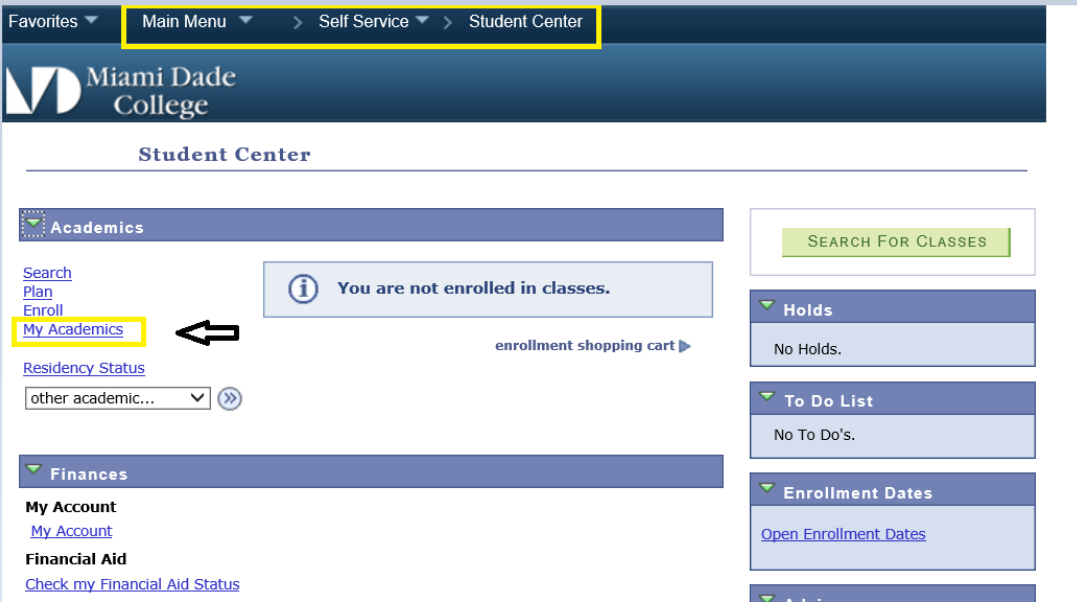

**Click View my test scores link**

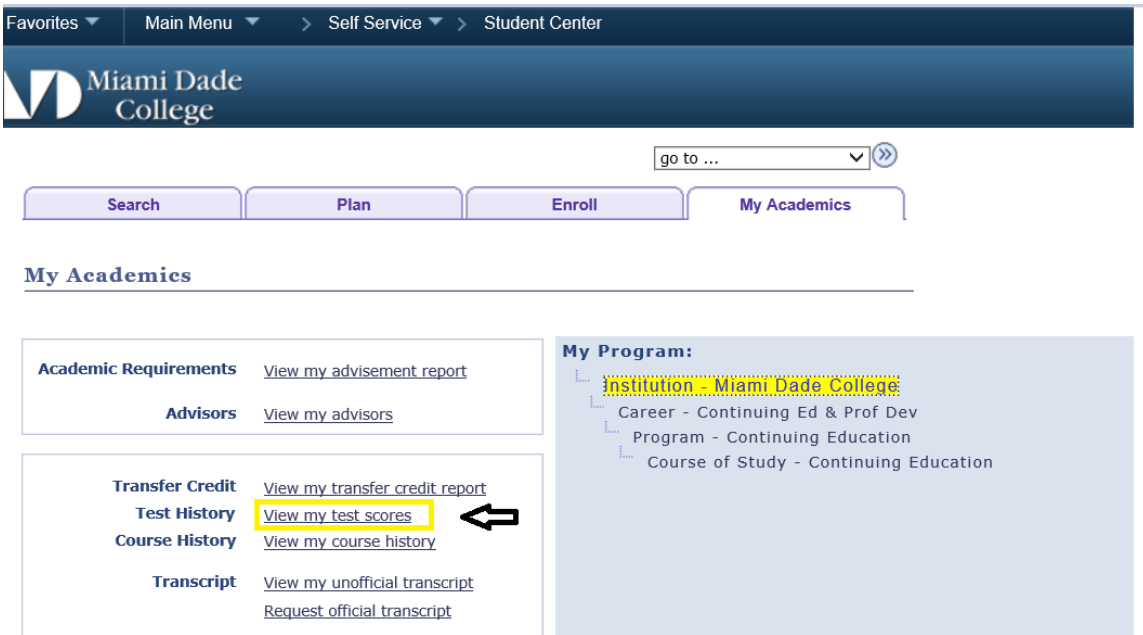

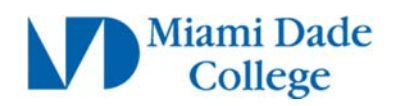

**View test scores**

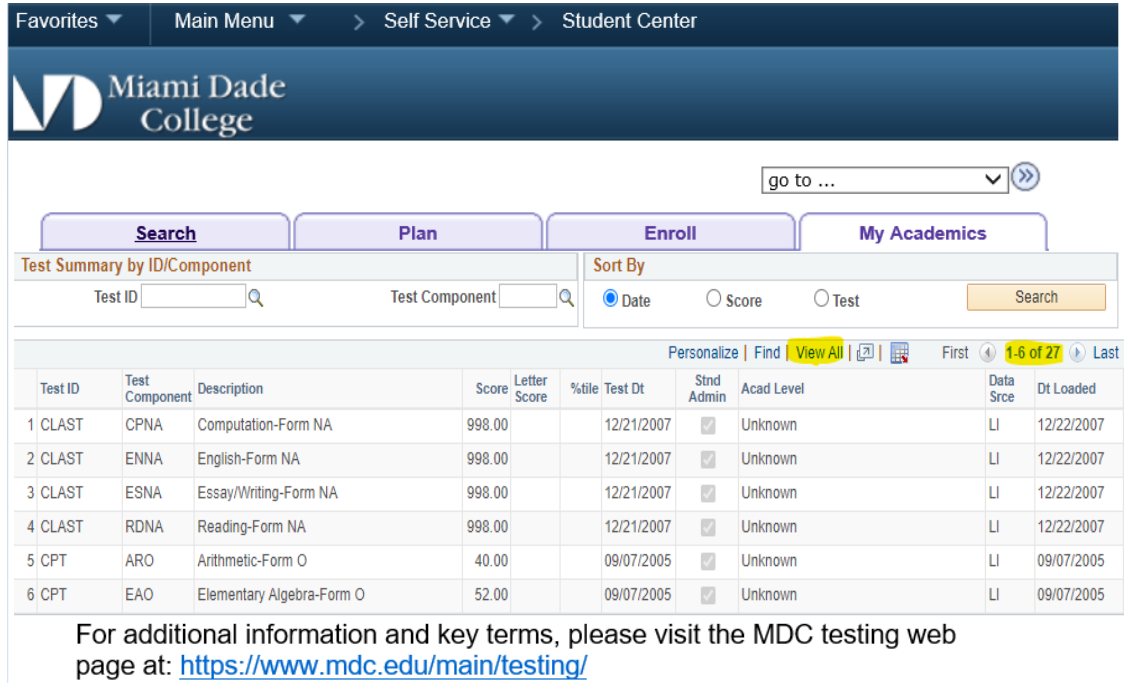

• **To view all your test records click on "View All". If your test results are not displayed, submit a** Test Entry Request.